# **Primus Customer Solution Knowledgebase**

**L E A R N E R G U I D E**

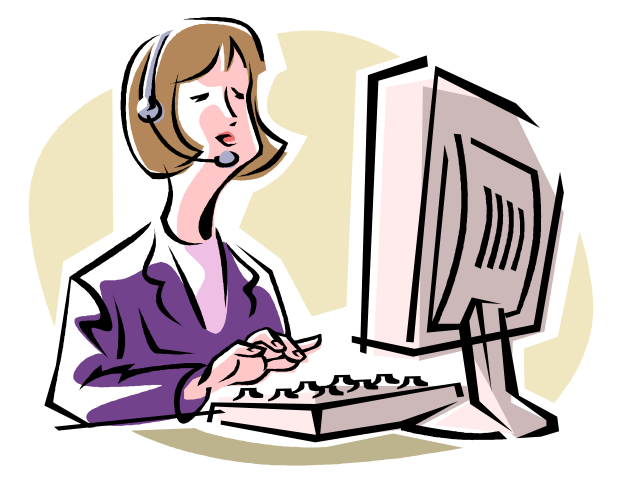

# T · · Mobile ·

This page intentionally left blank.

# **TABLE OF CONTENTS**

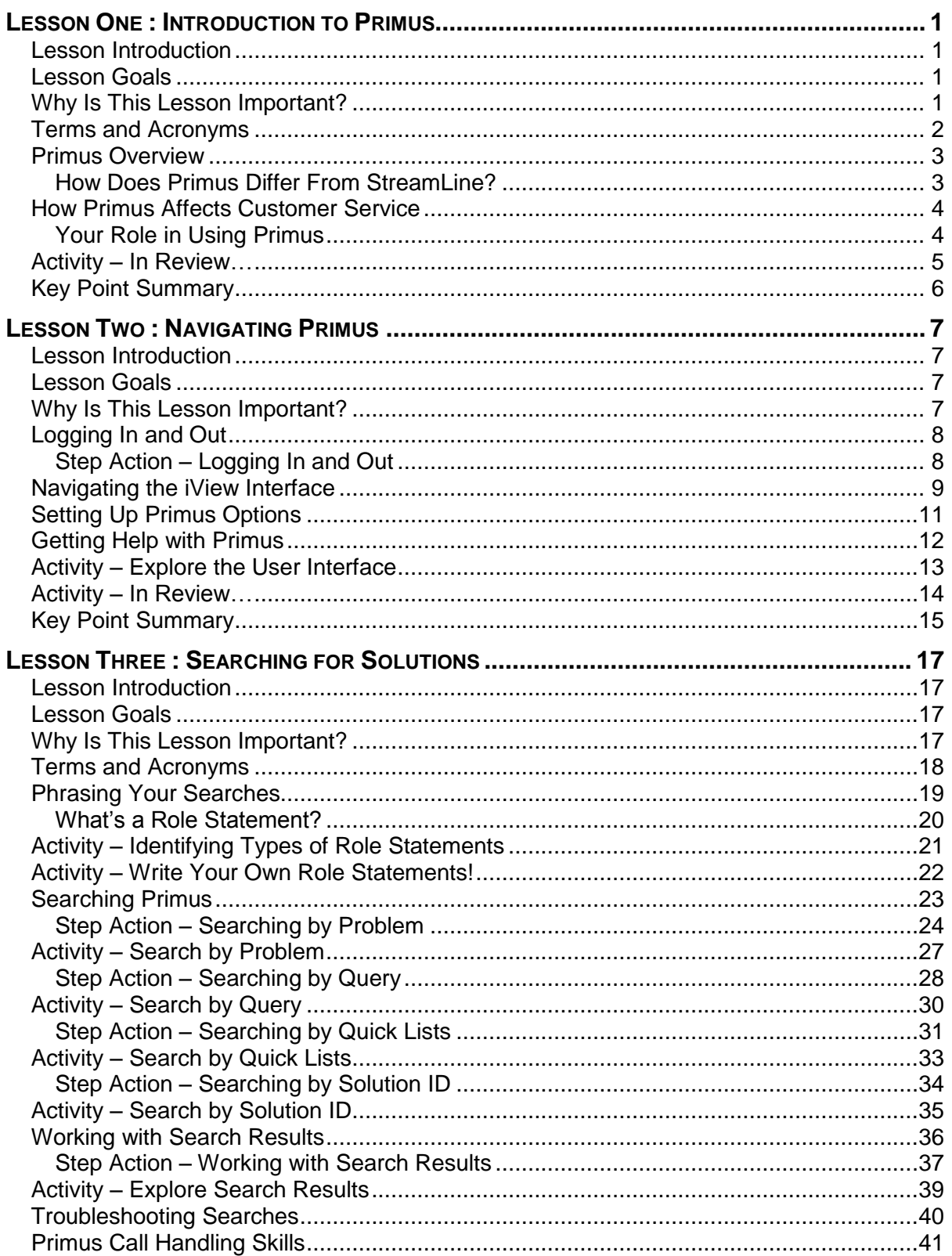

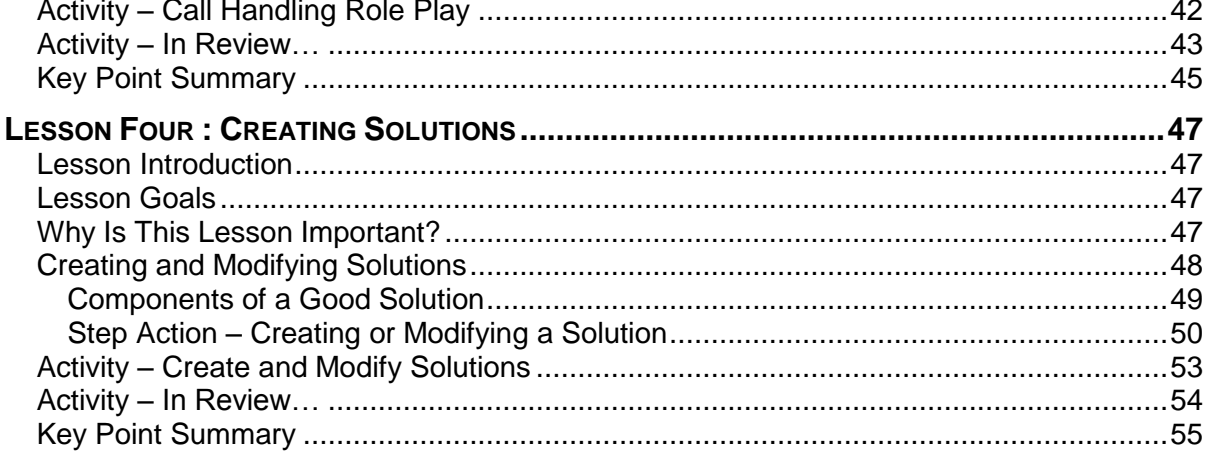

### **Lesson One: Introduction to Primus**

<span id="page-4-0"></span>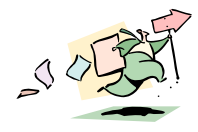

### <span id="page-4-1"></span>**Lesson Introduction**

This lesson introduces you to T-Mobile's customer solution knowledgebase— Primus eServer iView—and gives you a foundation for the rest of this module.

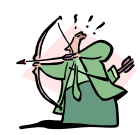

### <span id="page-4-2"></span>**Lesson Goals**

At the end of this lesson, you will be able to:

- Describe what Primus is and how it will be used at T-Mobile.
- Define your role in using Primus.
- Demonstrate how Primus affects customer service and call handling at T-Mobile.

### <span id="page-4-3"></span>**Why Is This Lesson Important?**

This lesson is important because it provides a conceptual framework for understanding why and how Primus is being implemented at T-Mobile.

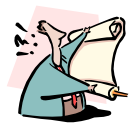

# <span id="page-5-0"></span>**Terms and Acronyms**

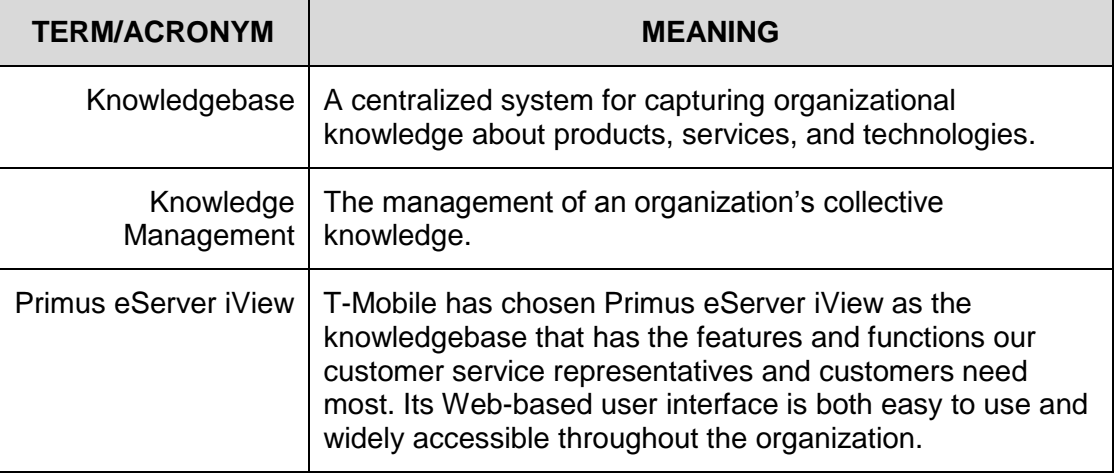

### <span id="page-6-0"></span>**Primus Overview**

T-Mobile has chosen a knowledge management tool (referred to as a "knowledgebase") called Primus eServer iView, developed by Primus Knowledge Solutions, Inc., to help customer service representatives search for and create solutions to customer questions. Specifically, Primus helps you to:

- Understand, explore, and capture the technical details of customer problems.
- Spread support knowledge throughout T-Mobile by efficiently recovering and reusing solutions created by other customer service representatives.
- Create solutions to specific problems that others can later reuse so that support problems are solved one time only.

Even if Primus doesn't give you the specific solution to your problem, it can help you to develop a strong problem description that you can use to escalate the problem to another tier of customer service.

Primus enables you to search multiple online resources simultaneously for solutions to customer problems, improving both accuracy and response time on your calls. Additionally, you can contribute your own solutions to Primus.

#### <span id="page-6-1"></span>**How Does Primus Differ From StreamLine?**

*Primus does not replace StreamLine!* In fact, many Primus solutions are linked to StreamLine content. Primus is another place to look for wireless data and technical support solutions.

### <span id="page-7-0"></span>**How Primus Affects Customer Service**

Each customer service group has a specific role in handling customer calls, and Primus doesn't change that. Like Samson and Remedy, Primus is a tool that can be used by *all* customer service representatives.

Because Primus searches so many resources, including StreamLine, it enhances the customer's experience, as well as yours, by providing *more accurate solutions in less time!*

#### <span id="page-7-1"></span>**Your Role in Using Primus**

Primus enables you to search for and create customer solutions in one place. Not only do you benefit from Primus' powerful search capabilities, but your knowledge plays an important role in making Primus a reliable and substantial resource for customer solutions.

- *Customer Service Representatives* search for and create solutions.
- *Publishing and Process Teams* review and implement solutions.

#### **Search Using Natural Language**

Primus eServer enables you to use natural language to search for solutions both within its knowledgebase and in external documents (for example, PDFs). Natural language, as opposed to a query language, enables you to search for solutions using natural phrasing, without having to remember any special search operators.

#### **Create Your Own Solutions**

No longer do you have to rely on e-mail to communicate customer solutions at your call center. When a suitable solution doesn't exist, you contribute your own valuable knowledge to T-Mobile's knowledgebase! This way, important workarounds and detailed steps become documented, searchable solutions available to all customer service representatives at call centers nationwide. Once submitted, after a brief review, new solutions are published in Primus. *Your knowledge* becomes a valuable resource for your fellow employees.

<span id="page-8-0"></span>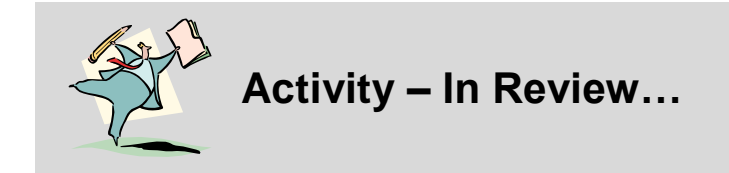

Write the answers to these questions, in the spaces provided, and then review them with the class.

- 1. Why is Primus being implemented at T-Mobile?
- 2. How is Primus going to change your job as a customer service representative?
- 3. What two main Primus functions will you be using as a customer service representative?

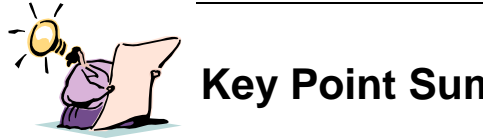

# <span id="page-9-0"></span>**Key Point Summary**

Following are the most important points to remember from this lesson:

- Primus eServer iView is a new customer service tool being implemented in T-Mobile call centers nationwide.
- Primus enables customer service representatives to search for and create solutions to customer problems in its knowledgebase.
- Primus is another resource for finding solutions to customer problems, but does not replace StreamLine.

## **Lesson Two: Navigating Primus**

<span id="page-10-0"></span>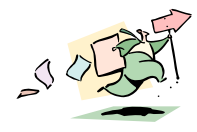

### <span id="page-10-1"></span>**Lesson Introduction**

This lesson introduces you to the Primus eServer iView user interface and encourages you to explore its functionality.

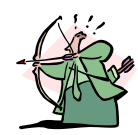

### <span id="page-10-2"></span>**Lesson Goals**

At the end of this lesson, you will be able to:

- Log in and out of Primus eServer iView.
- Navigate the tabs and toolbars of the eServer iView user interface.
- Explain, generally, the Options available to customize Primus functionality.
- Describe two help options available for Primus.

### <span id="page-10-3"></span>**Why Is This Lesson Important?**

This lesson is important because it introduces you to the Primus eServer iView user interface and its functions.

### <span id="page-11-0"></span>**Logging In and Out**

Your login is associated with your use of Primus (when you link and submit solutions) as well as any Options you set up. Therefore, logging in with your unique password each time you use Primus is essential.

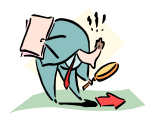

### <span id="page-11-1"></span>**Step Action – Logging In and Out**

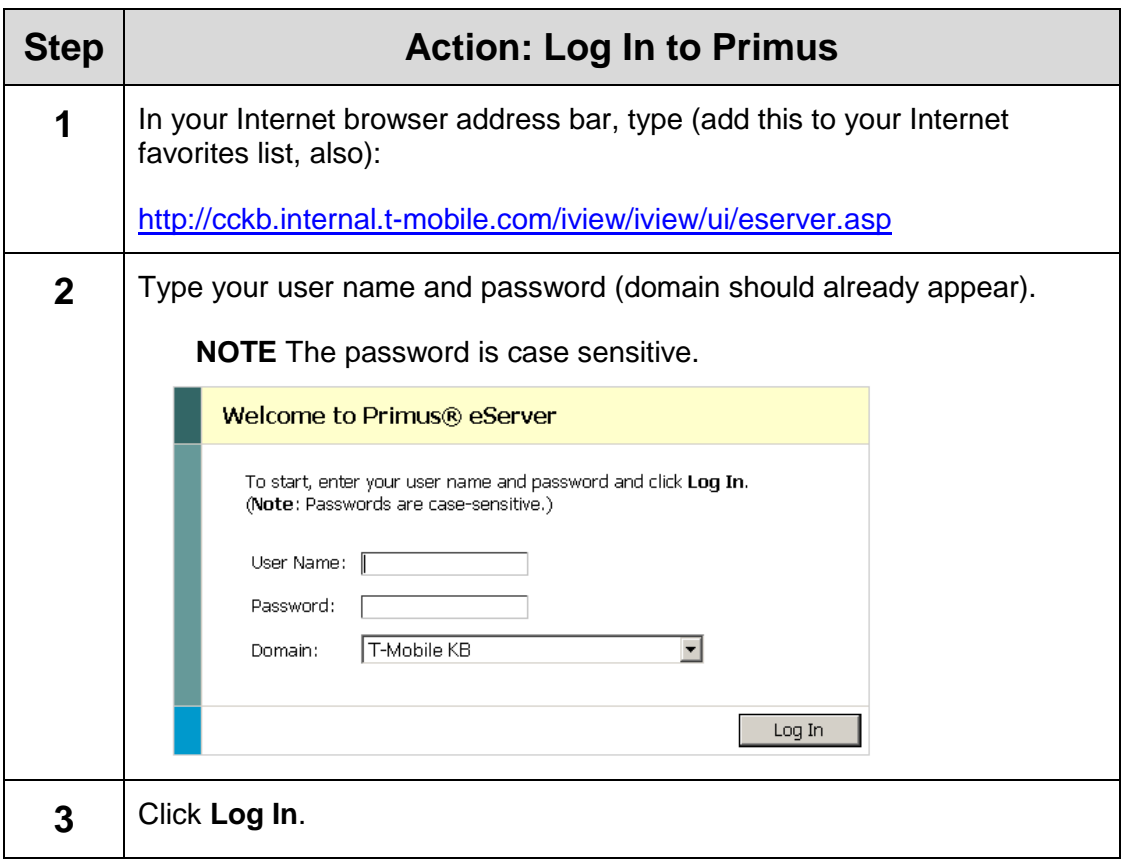

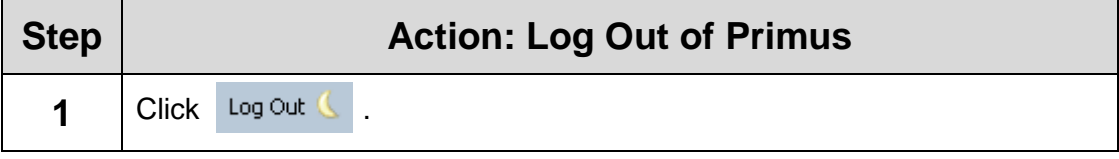

### <span id="page-12-0"></span>**Navigating the iView Interface**

The main navigation bar clearly shows you that Primus has two primary functions:

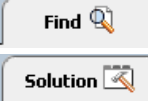

- Search for solutions (Find Window)
- Create solutions (Solution Window)

It's essential that you learn to navigate the toolbars, tabs, fields, and windows that help you perform these functions.

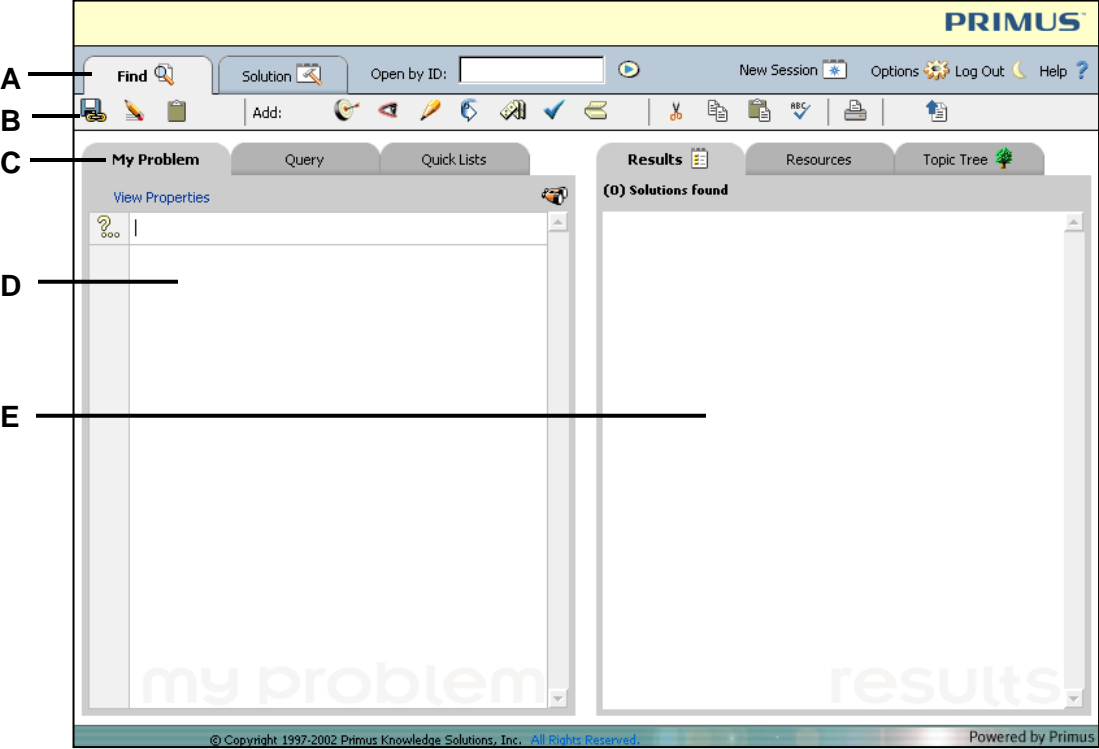

#### **Find Window**

- **A** iView's Main Navigation Bar
- **B** Find Toolbar
- **C** Find Tabs
- **D** My Problem Search Pane
- **E** Results Pane

#### **Solution Window**

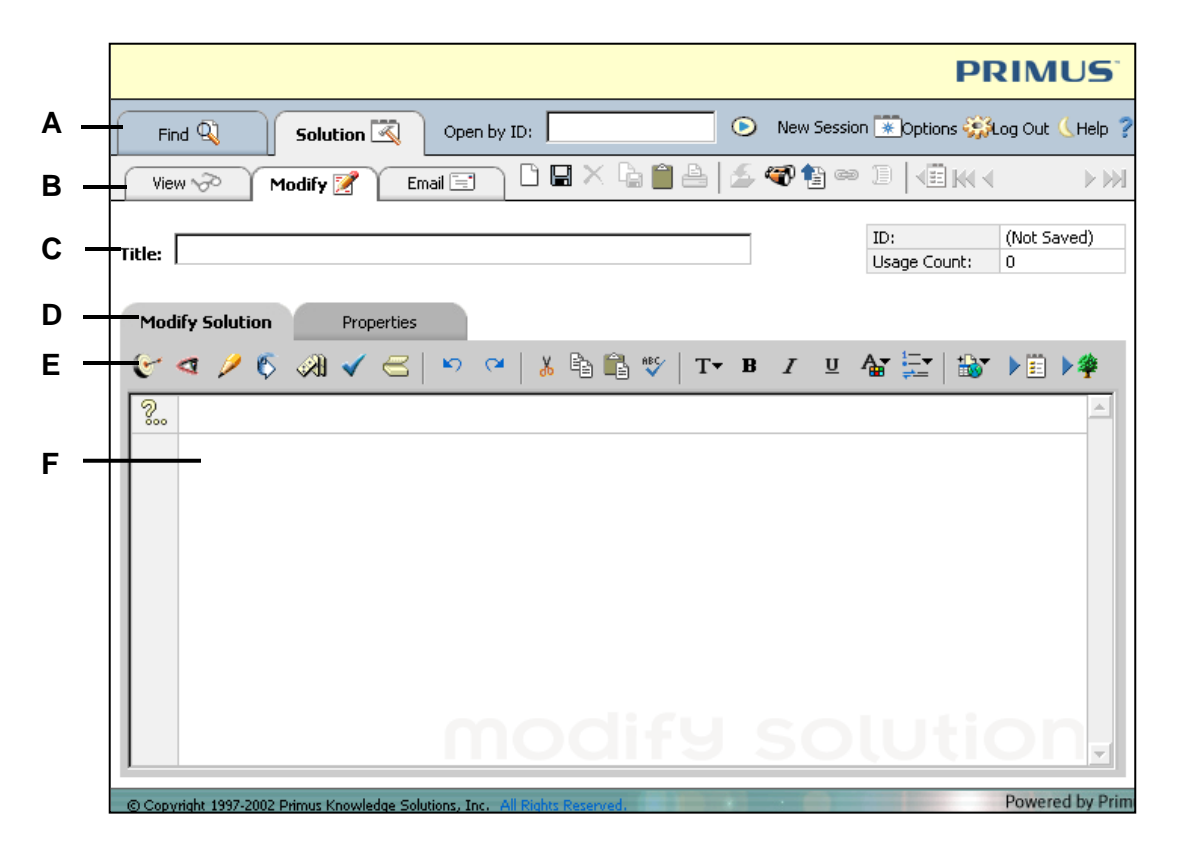

- **A** iView's Main Navigation Bar
- **B** Solution Toolbar and Tabs
- **C** Solution Title Field
- **D** Modify Solution Tabs
- **E** Solution Toolbar
- **F** Modify Solution Pane

### <span id="page-14-0"></span>**Setting Up Primus Options**

You can set up your own options to customize Primus or use the preset defaults (shown below). As you learn about searching for and creating solutions in upcoming lessons, you will gain a better understanding of how these options affect Primus functionality.

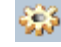

Look for this icon in upcoming lessons for hints on setting these options.

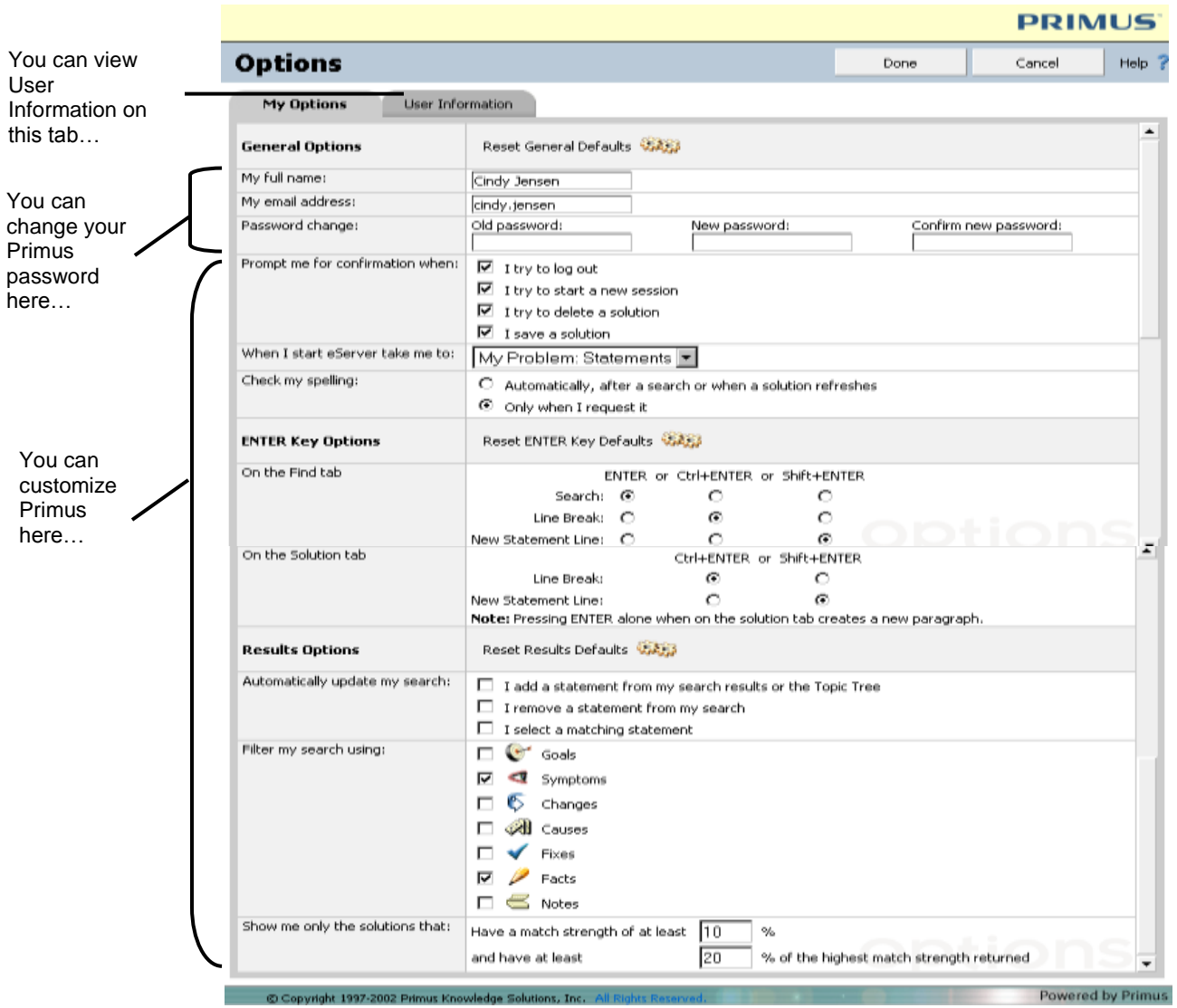

**IMPORTANT** To avoid negatively impacting your search results, leave the match strength settings, in the Results Options section (at the bottom), at their default values.

### <span id="page-15-0"></span>**Getting Help with Primus**

Although Primus is easy to use, with an intuitive user interface, if you have questions about using its features, there are several places to get help:

- Online Help is available from the Help button on the main toolbar.
- Primus team members.

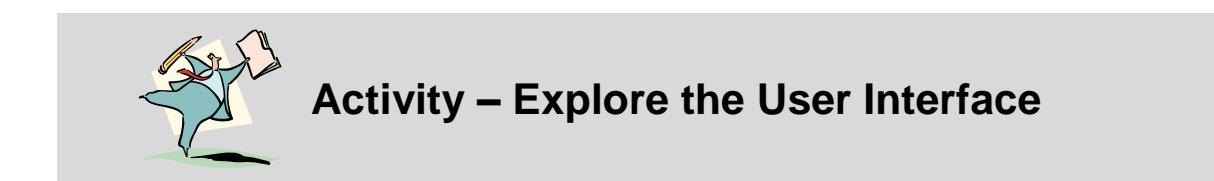

- <span id="page-16-0"></span>1. Log in to Primus.
- 2. On the iView Navigation bar (blue):
	- Click the **Find** tab and explore the buttons and tabs of the Find window!
	- Click the **Solution** tab and explore the buttons and tabs of the Solution window!
	- Click **Options** and explore the ways you can customize Primus there.
	- Click **Help** and browse the help topics available to you.

**NOTE** Although not all of the features will make sense to you at this point, most of them are covered in upcoming lessons.

<span id="page-17-0"></span>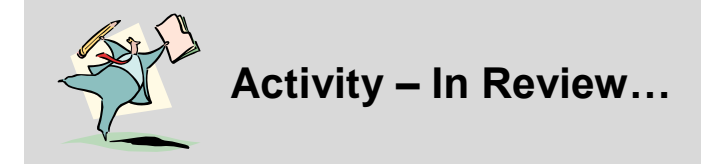

Write the answers to these questions, in the spaces provided, and then review them with the class.

1. Why is it important to log in with your own user name and password?

2. What are the two main Primus windows you'll be working in?

3. What are the Options for?

4. What two sources of help for using Primus are available to you?

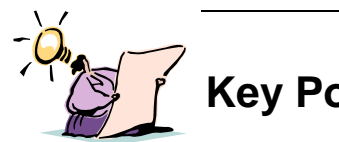

# <span id="page-18-0"></span>**Key Point Summary**

Following are the most important points to remember from this lesson:

- It's important to log in to Primus with your unique user name and password; your login is directly related to any Options you set and solutions you create.
- The Primus user interface is easy to work with and intuitive; learning your way around it is essential!
- The Options window in Primus contains settings that enable you to change your password as well as customize features.

This page intentionally left blank.

# **Lesson Three: Searching for Solutions**

<span id="page-20-0"></span>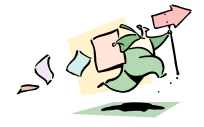

### <span id="page-20-1"></span>**Lesson Introduction**

This lesson describes workflows, key concepts, and procedures for using Primus to search for customer solutions.

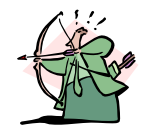

### <span id="page-20-2"></span>**Lesson Goals**

At the end of this lesson, you will be able to:

- Describe the four main Primus workflows for searching.
- Describe the seven Role Statements Primus uses.
- Develop search phrases using Role Statements.
- Perform four types of searches using Primus.
- Describe the two types of search results you can view and how to work with them.
- Explain how to troubleshoot searches.

### <span id="page-20-3"></span>**Why Is This Lesson Important?**

This lesson is important because it explains how to search Primus, which is at the core of making it a tool for enhancing customer service at T-Mobile.

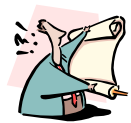

# <span id="page-21-0"></span>**Terms and Acronyms**

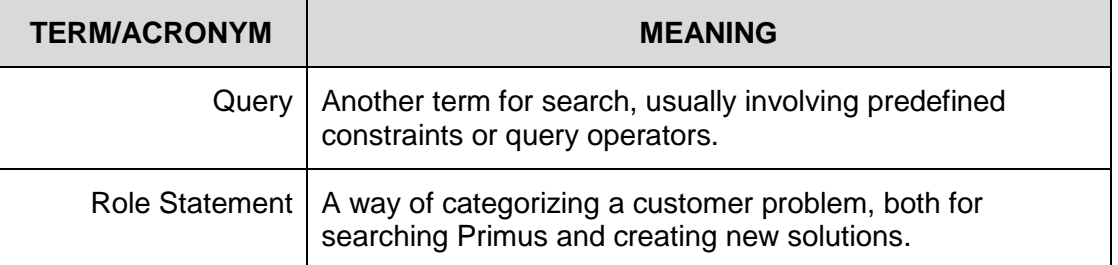

### <span id="page-22-0"></span>**Phrasing Your Searches**

Before you can begin searching for customer solutions, you need to understand the Primus model for phrasing your searches using the *Role Statements*.

- Goals
- Symptoms
- Facts
- Changes
- Causes
- Fixes
- Notes

All Role Statements should have the following elements in common:

- Use natural language (instead of a query language).
- Are specific and provide context (such as facts and circumstances).
- Use the vocabulary of the customer, not technical jargon.

### <span id="page-23-0"></span>**What's a Role Statement?**

A Role Statement is simply a way of categorizing a customer problem, both for searching Primus and creating new solutions. An easy way to define Role Statements is to ask yourself these questions:

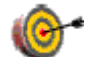

What are the **goals** the customer is trying to accomplish? Examples:

- How to set up e-mail
- How to configure Caller ID

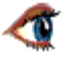

What **symptoms** are indicating a problem with a product or service? Examples:

- SMS envelope blinking
- Error: "Message ALB52"
- Dropped calls

What are the **facts** of the customer's product or service? Examples:

- Nokia 3390
- Within coverage area

**NOTE** Do not use temporary facts, such as locations or dates.

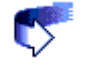

What **changes** in the customer's product or service have occurred lately? Examples:

- Changed MSISDN
- Account was suspended

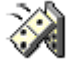

What **caused** the problem (mostly used when creating solutions)? Examples:

- IMSI was not provisioned correctly
- Firmware issue with the handset

**NOTE** A cause is a known, matter-of-fact issue, not speculation!

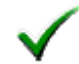

What **fixes** might I suggest for this problem (mostly used when creating solutions)? Examples:

- Reprovision IMSI in SMR
- Cancel location and power cycle

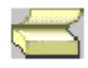

What **notes** do I need to make about this problem (not searchable, mostly used when creating solutions)? Examples:

Do not file a trouble ticket for this issue

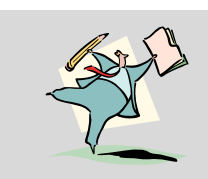

# <span id="page-24-0"></span>**Activity – Identifying Types of Role Statements**

#### **Instructions:**

Next to each of the search statements listed, write the type of Role Statement it represents: goal, symptom, fact, change, or cause.

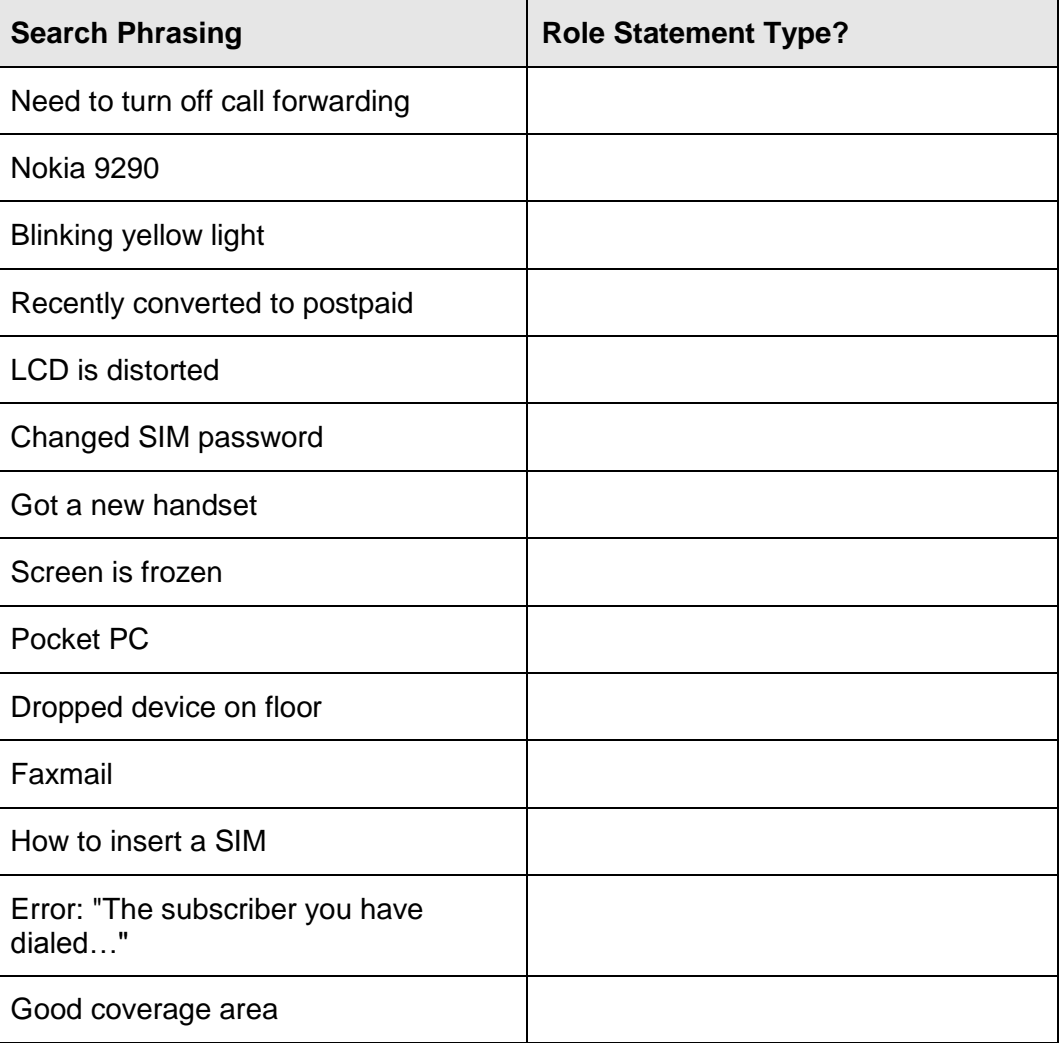

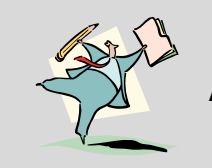

# <span id="page-25-0"></span>**Activity – Write Your Own Role Statements!**

#### **Instructions:**

Create Role Statements out of these customer problems.

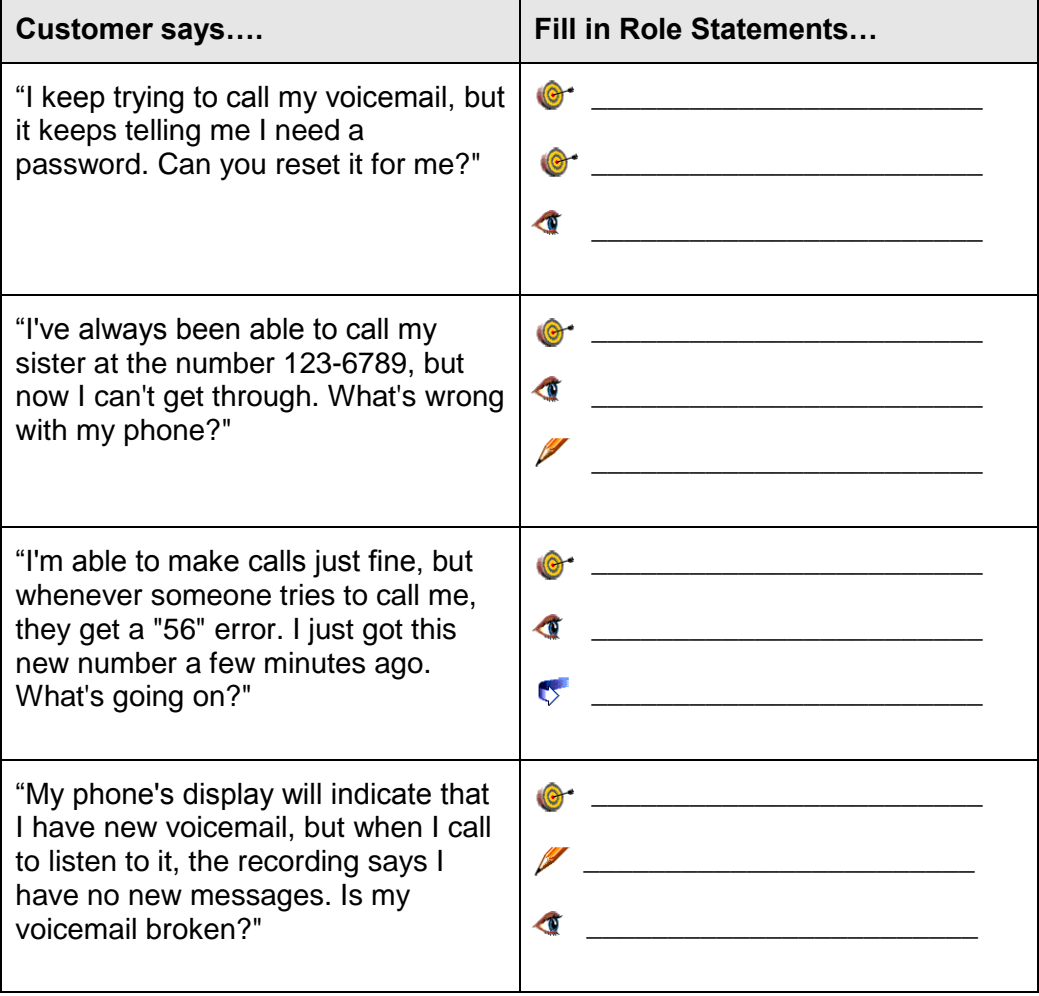

### <span id="page-26-0"></span>**Searching Primus**

There are four ways to search Primus:

- **By Problem** The most common way of searching, use the My Problem tab to capture the details of a customer's problem during a call and quickly locate a solution.
- **By Query** A fast way to look up a group of specific solutions, use the Query tab to search Primus by author, date, type, and so on.
- **Using Quick Lists** A convenient way of finding commonly-used solutions, use the Quick Lists tab to view your "favorites" and "hot solutions" of the day, week, month, or year.
- **By Solution ID** A quick and easy way to look up one specific solution, use the "Open by ID" field to search for a solution with a particular ID number.

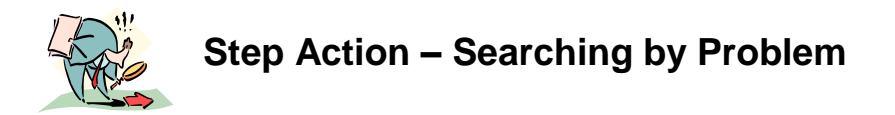

<span id="page-27-0"></span>Searching by problem, using the My Problem tab, enables you to use Role Statements to describe the issue the customer is having.

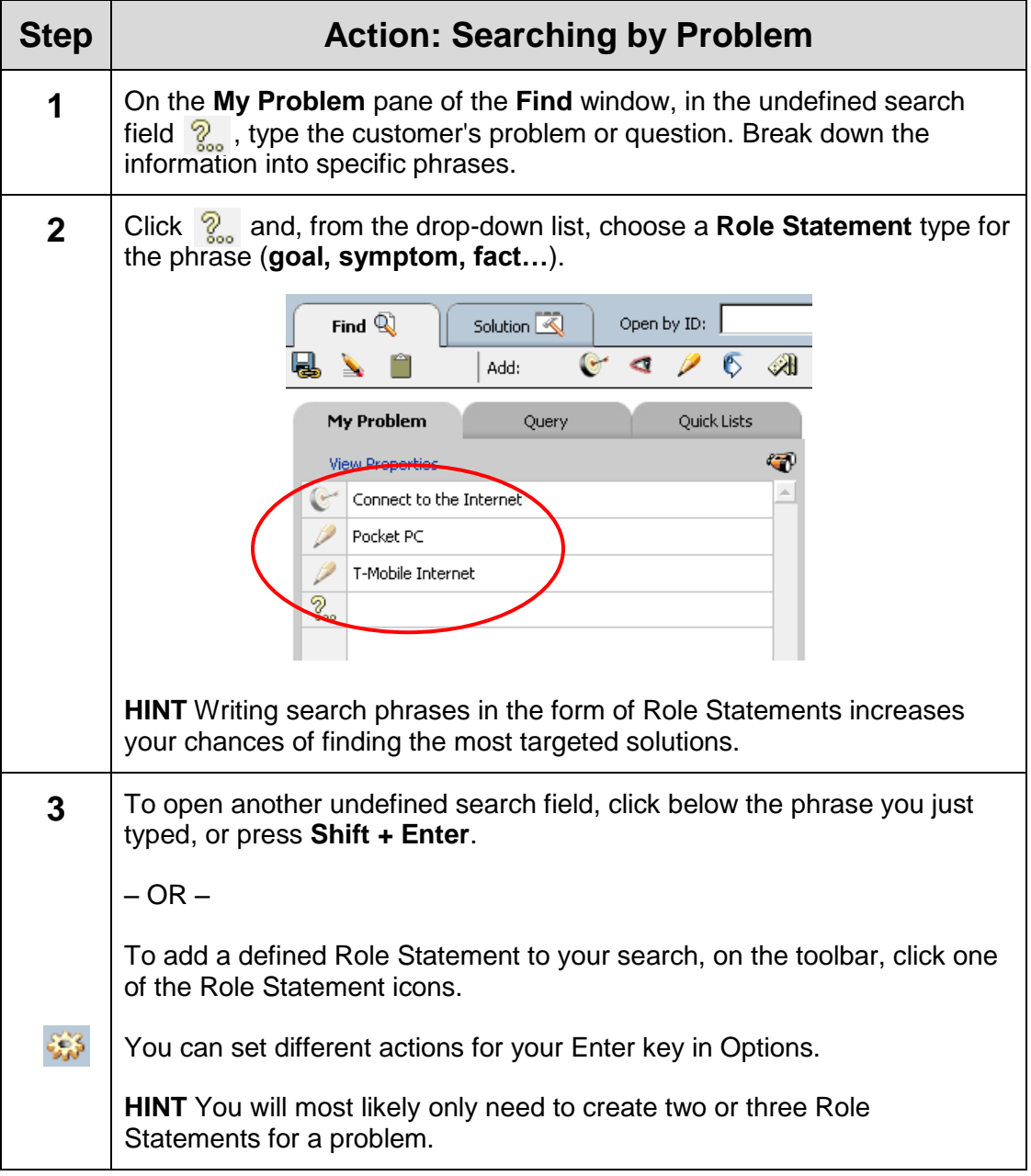

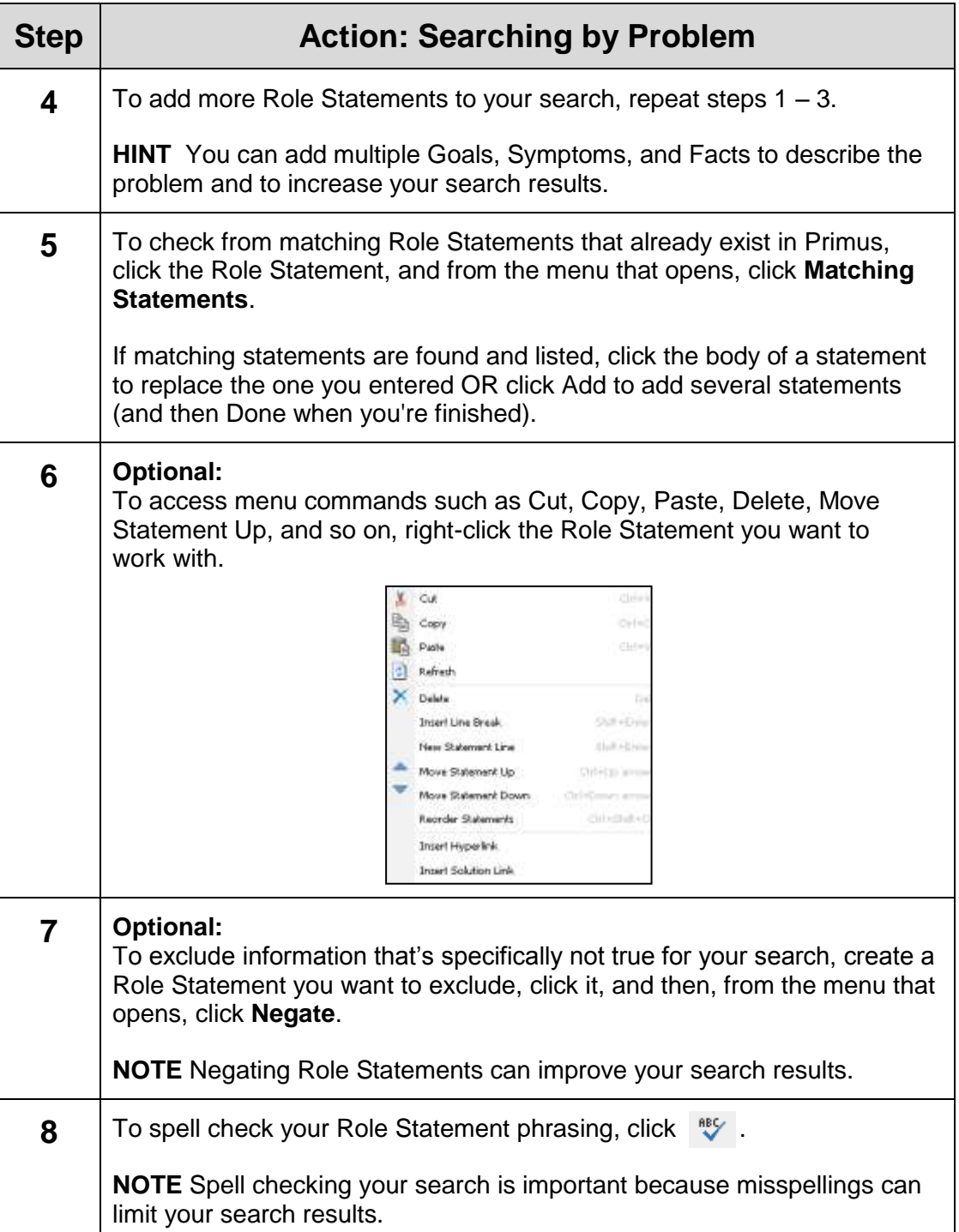

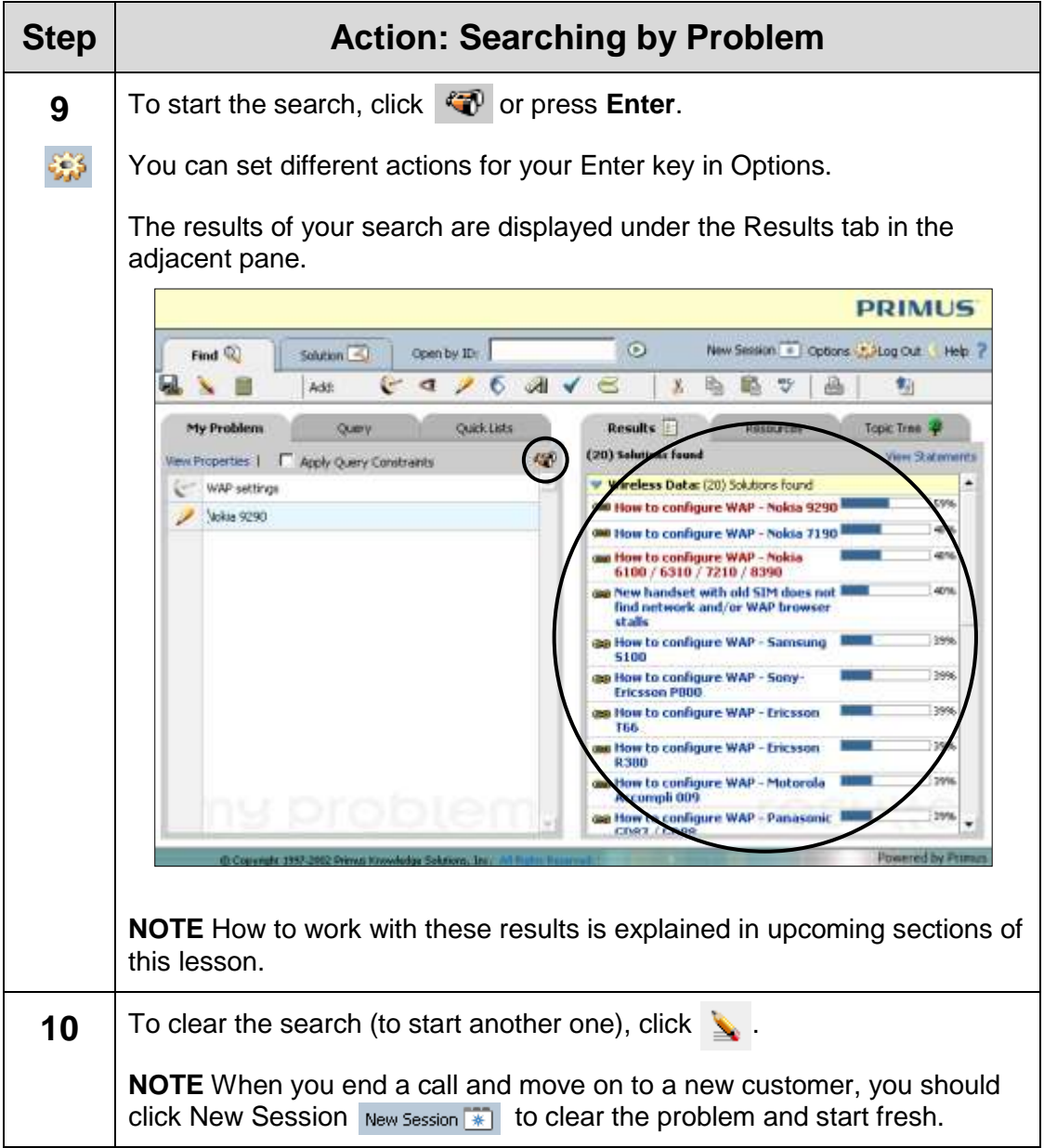

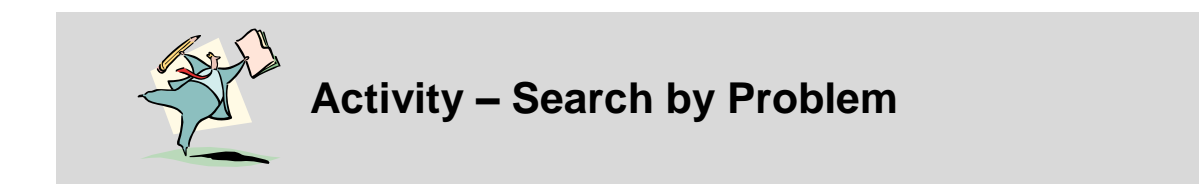

- <span id="page-30-0"></span> Using the preceding step-action, search for several customer problems you're familiar with.
- Explore Primus Options and take note of how they impact your search.
- Work through some of the optional steps!

**NOTE** You can explore the solutions you find; however, working with solutions is covered later in this lesson.

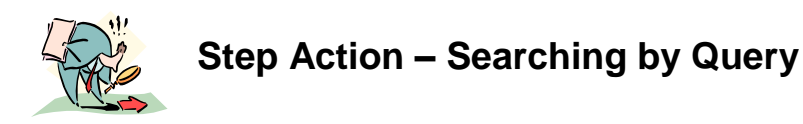

<span id="page-31-0"></span>Searching by Query, using the Query tab, enables you to find groups of similar solutions using preset "query restraints." For example, you could find solutions created by a particular author, by date, or by type.

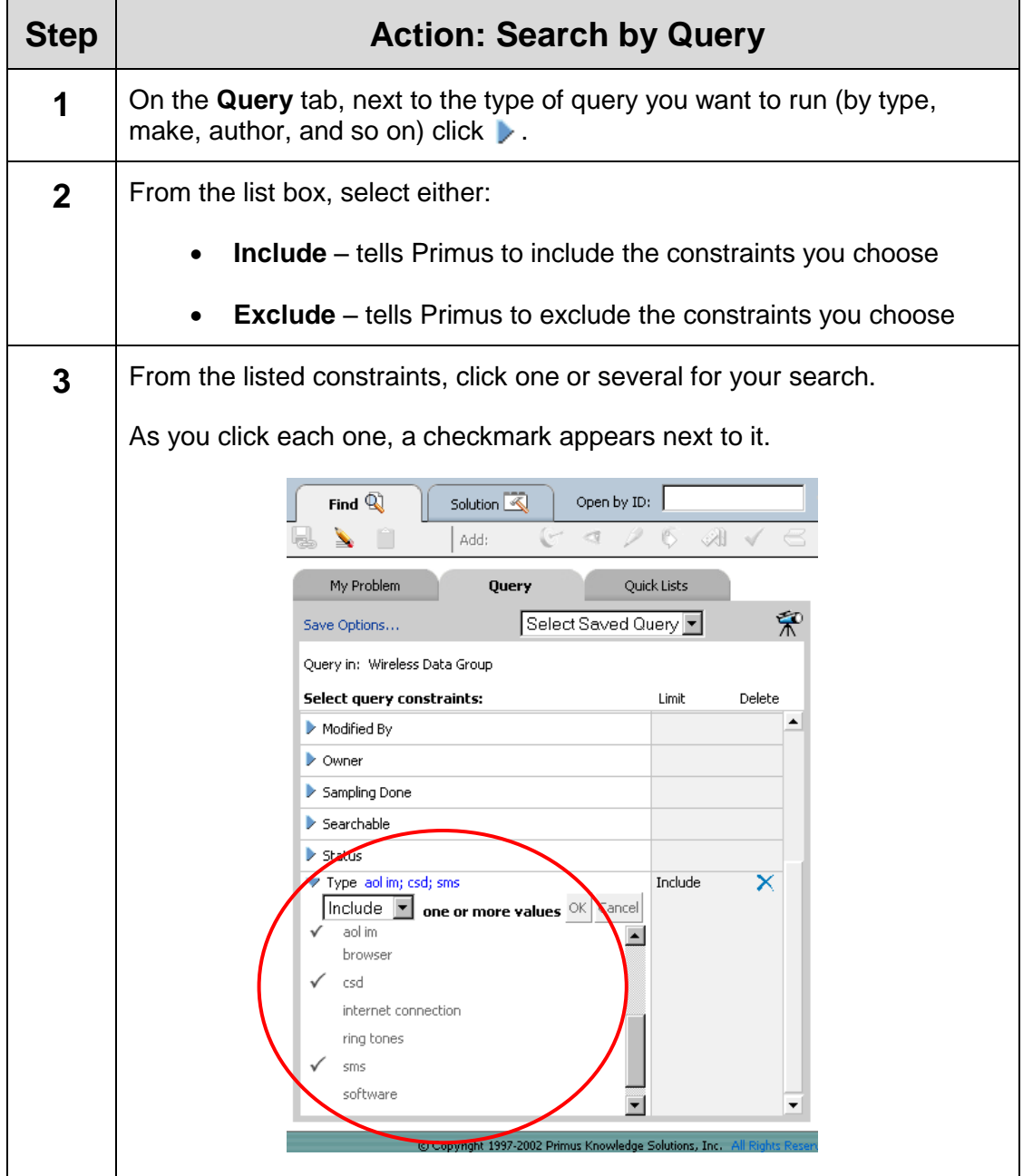

*Creating Solutions v1.0*

*Confidential Proprietary Information of T-Mobile*

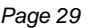

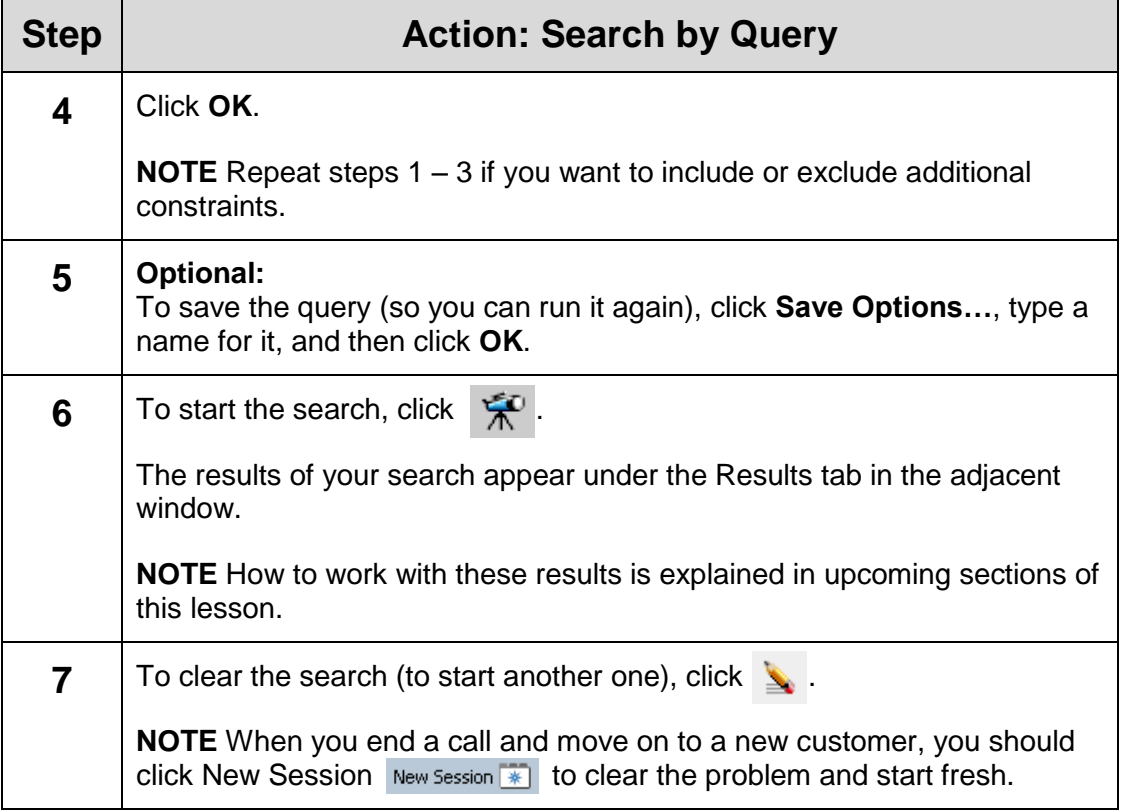

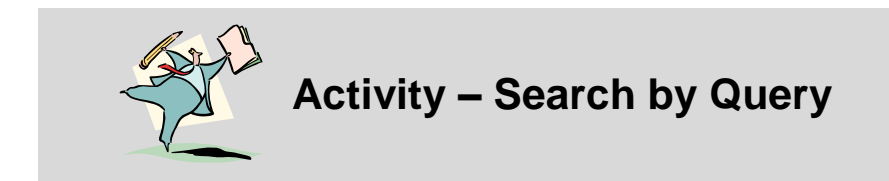

<span id="page-33-0"></span>Using the preceding step-action, search for customer problems by *type*.

**NOTE** You can explore the solutions you find; however, working with solutions is covered later in this lesson.

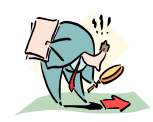

### <span id="page-34-0"></span>**Step Action – Searching by Quick Lists**

Searching by Quick List, using the Quick Lists tab, enables you to quickly view favorites you've saved as well as solutions that have be recently used (by your fellow call center representatives) to solve customer problems.

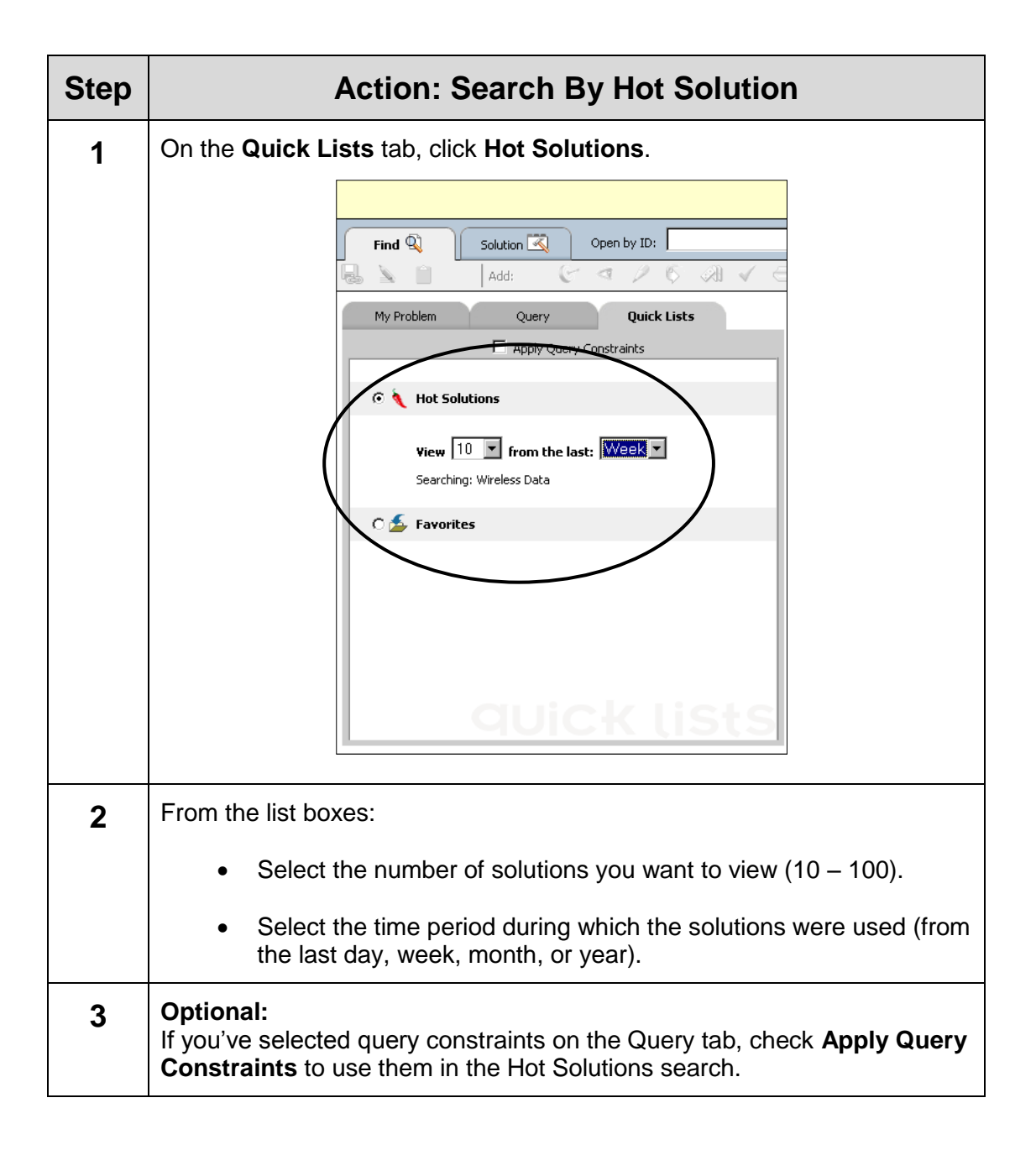

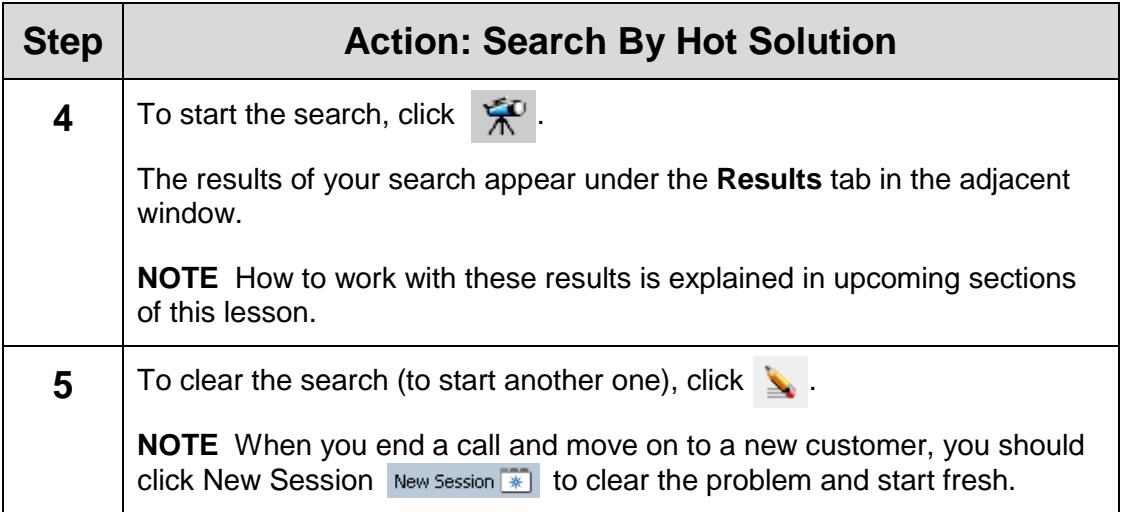

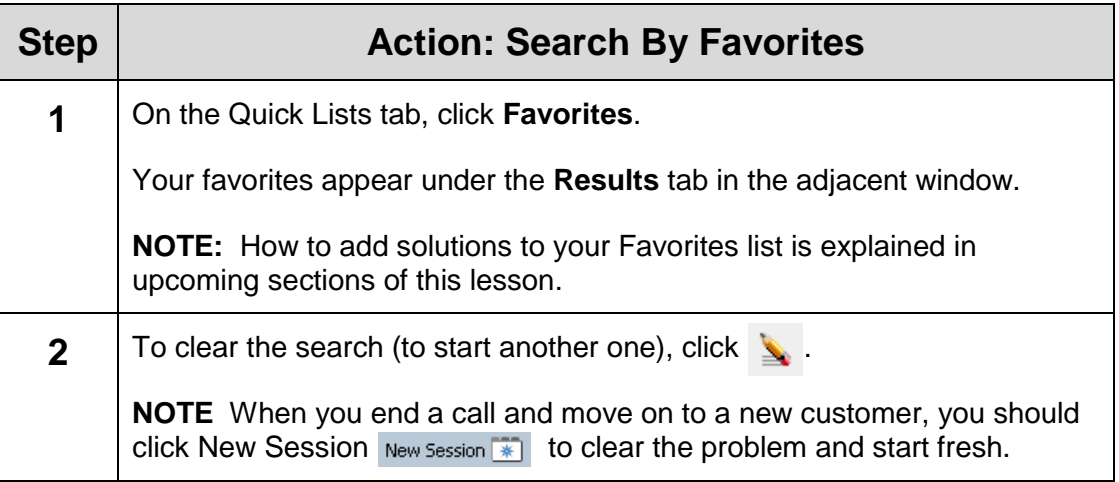

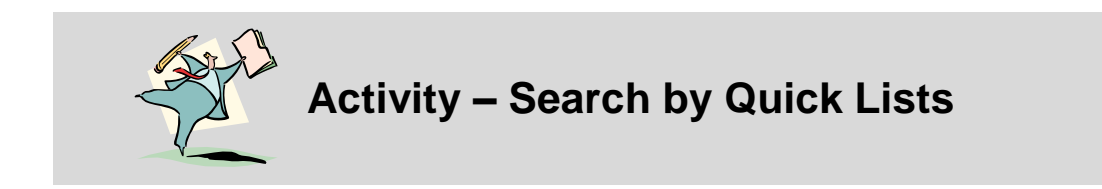

<span id="page-36-0"></span>Using the preceding step-action, take a look at the Hot Solutions in Primus. You won't be able to view Favorites until you understand how they're added (later in this lesson).

**NOTE** You can explore the solutions you find; however, working with solutions is covered later in this lesson.

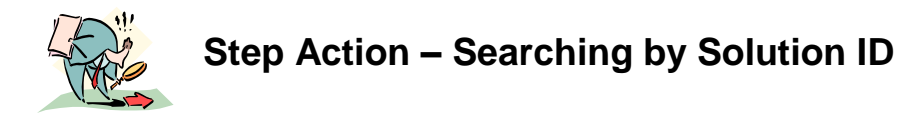

<span id="page-37-0"></span>Searching by solution ID is a way of looking up a known solution to a problem. All solution ID numbers begin with "CCKB" for "customer care knowledgebase."

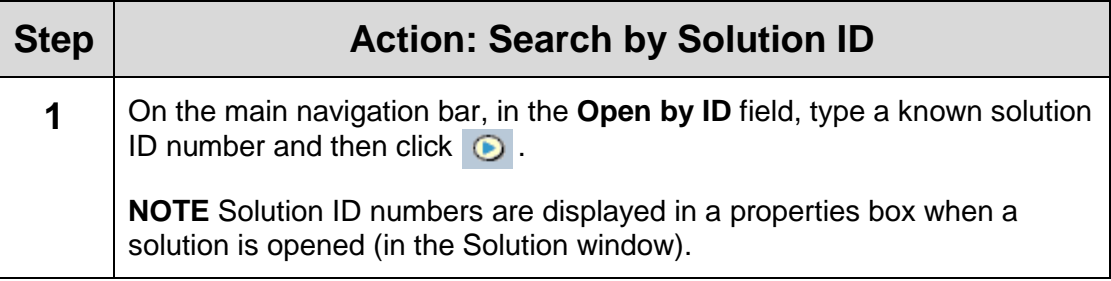

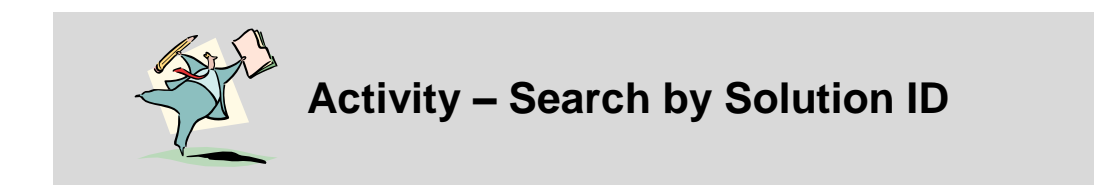

<span id="page-38-0"></span>Using the preceding step-action, look up several solutions by ID (these will be provided by the instructor).

**NOTE** You can explore the solutions you find; however, working with solutions is covered later in this lesson.

### <span id="page-39-0"></span>**Working with Search Results**

How your search results are displayed in the Results window depends on the following (described in the step-action that follows):

Options set up for filtering

- View Statements/Hide Statements
- Resources tab

#### **Linking Results**

If a Primus solution is helpful in solving a customer's problem, you should indicate its usefulness by clicking the link button  $\blacksquare$ . Linking a solution is one of the most important steps you can take to make Primus a successful tool. *Make it a habit to link useful solutions before you start a new session!*

**NOTE** Each solution has a "usage count" property associated with it, which indicates how often it's linked. Linking a solution every time you use it to solve a customer problem results in more targeted search results and higher quality solutions.

#### **Adding Search Results to Favorites**

You can add solutions to your own personal favorites list (associated with your login). This gives you quick access to the customer issues you work with the most!

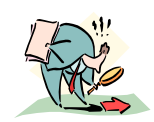

# <span id="page-40-0"></span>**Step Action – Working with Search Results**

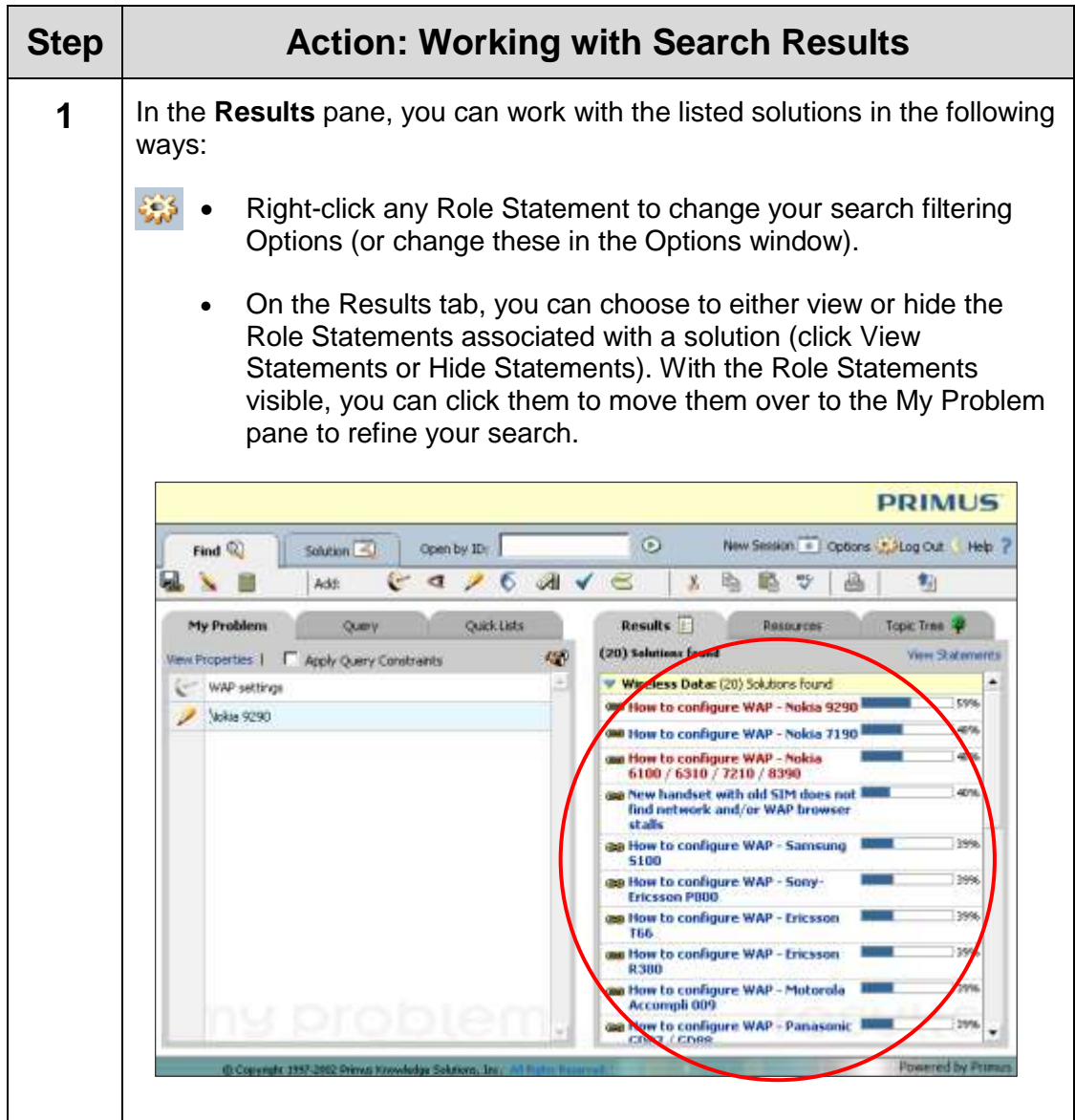

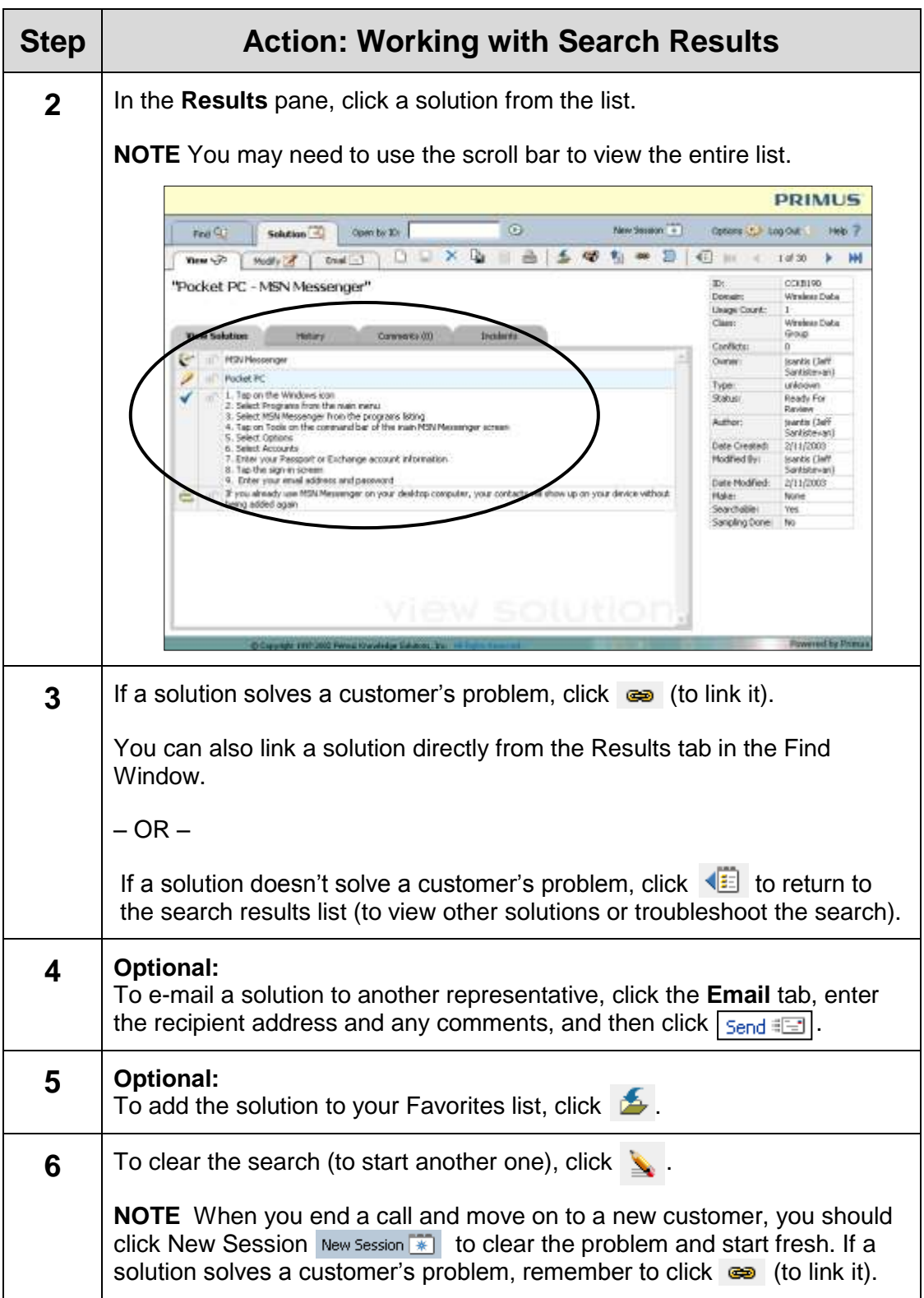

<span id="page-42-0"></span>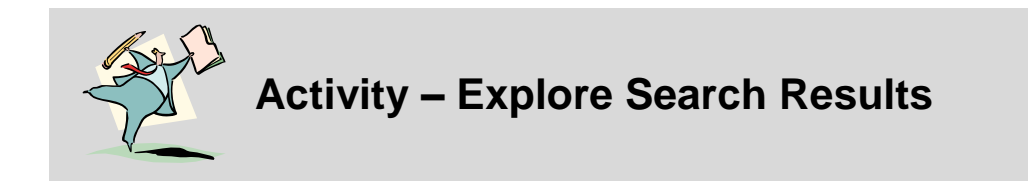

- Using the preceding step-action, explore several Primus solutions.
- Explore Primus Options and take note of how they impact your results.
- Work through some of the optional steps and don't forget to link the solution!

**NOTE** Your instructor will give you Role Statements that will produce search results for both types of solutions.

### <span id="page-43-0"></span>**Troubleshooting Searches**

When your search doesn't provide the solution you're looking for or returns no results at all, you should *always* perform another search, considering whether you:

- Have misspelled words (or didn't use spell check).
- Used words not recognized by Primus (overly technical, jargon, or slang).
- Used overly complex phrasing (too many ideas or too long).
- Used Statement Roles incorrectly.

**IMPORTANT** If you change your search in any way, for example change spellings, assign new Role Statements, or select a matching statement, you must run the search again (by clicking  $\blacksquare$ ). However, you can set your Options to automatically check spelling as well as to automatically update your search when something changes.

### <span id="page-44-0"></span>**Primus Call Handling Skills**

Following are key call handling skills for using Primus to troubleshoot customer problems.

- **Listen and be curious** Really listen to what the person is saying and approach problems with enthusiasm and curiosity.
- **Restate the problem** The first step in solving a problem is restating it accurately, using the language of the customer.
- **Break down the problem's key issues** Focus your search using Role Statements!
- **Search for known solutions** Is there a known fix for this problem in Primus?
- **Work through the most closely related solution** Take the customer step by step through the solution you think might solve the problem. Speak slowly and make sure the customer is following the steps at the same pace.
- **Verify the solution** Verify that the customer's problem has been resolved; for example, make sure the device can connect, send an e-mail, and so on. Once you verify a solution, "link it" in Primus.
- **Troubleshoot and keep an open mind** If the first solution doesn't fix the problem, there may be more than one possible solution in Primus. Search again!
- **Keep trying** If there are no Primus solutions available to solve the customer problem, try other resources.
- **Share your knowledge** If you find a solution elsewhere, remember to enter it in Primus so that it will be available the next time the issue arises (covered in the next lesson).

<span id="page-45-0"></span>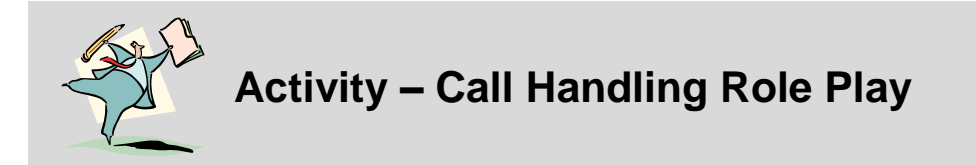

Now that you've learned how you'll be using Primus to search for customer solutions, look back over the call handling skills and prepare to role play as both a customer and customer service representative.

- **Customer:** Using Primus, look up a customer problem that's of particular interest to you and use it to play the role of the customer.
- **Customer Service Representative:** Using Primus, search for the solution using the My Problem tab. Try to use as many of the call handling skills as possible.

**NOTE** Your instructor may choose to conduct this activity as a class or in groups so that others can benefit from observing the role plays.

<span id="page-46-0"></span>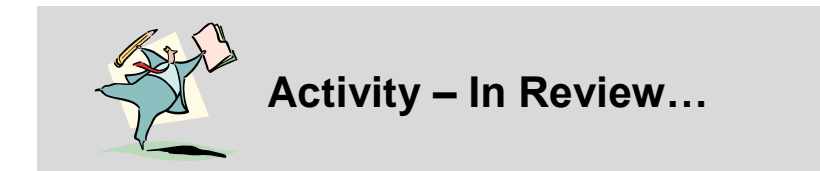

Write the answers to these questions, in the spaces provided, and then review them with the class.

1. What is the purpose of Role Statements?

2. What Role Statement types are available?

3. What can you do on the My Problem tab?

4. What can you do on the Query tab?

5. What kinds of solutions can you view from the Quick Lists tab?

#### *In Review…. continued*

6. What's the purpose of negating Role Statements in a search?

7. How do the filter settings in Options affect your search?

8. When is it appropriate to click the link button and why is it important?

9. If you don't get the search results you're looking for, what are some troubleshooting steps you can take?

10. What should you do before beginning a new search?

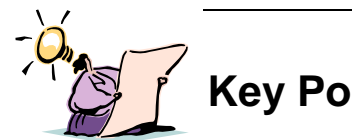

# <span id="page-48-0"></span>**Key Point Summary**

Following are the most important points to remember from this lesson:

- It's important that you learn how to write Role Statements because they are used both to describe customer problems and create solutions.
- There are four types of searches Primus can perform: by Problem, by Query, by Quick List, and by Solution ID. Most of the time, you will probably be searching by Problem; however, as you work with Primus, you will find all of these search types useful.
- If at first you don't find the problem you're looking for in Primus, try, try again! Knowing how to troubleshoot Primus searches—checking spelling, changing Role Statements, rephrasing—will help you pinpoint solutions quicker and more accurately.
- If you find a Primus solution that resolves a customer problem, you should *always* link it (using the link icon)!

This page intentionally left blank.

## **Lesson Four: Creating Solutions**

<span id="page-50-0"></span>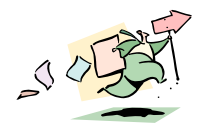

### <span id="page-50-1"></span>**Lesson Introduction**

This lesson describes processes, best practices, and procedures for using Primus to create customer solutions.

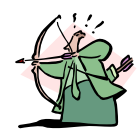

### <span id="page-50-2"></span>**Lesson Goals**

At the end of this lesson, you will be able to:

- Describe the process newly created solutions go through.
- Explain the qualities of a "good" solution.
- Create new Primus solutions to customer problems.
- Modify existing Primus solutions (that are inaccurate/incomplete) to customer problems.

### <span id="page-50-3"></span>**Why Is This Lesson Important?**

This lesson is important because it explains how to create and modify solutions in Primus, which is at the core of making it a tool for enhancing customer service at T-Mobile.

### <span id="page-51-0"></span>**Creating and Modifying Solutions**

Primus contains many solutions to help you resolve customer calls; however, solutions will continue to be added and modified over time. You play a large part in making Primus a useful tool for T-Mobile!

- If you search for a solution and don't find one…*create one*!
- If you find a solution that is incomplete or incorrect…*modify it*!
- If a new product or service is introduced and you receive training…*share your knowledge in Primus*!

All customer service representatives have the ability to add and modify solutions in Primus. Once a solution is added or modified, it is sent to a review team. Most of the time, new or modified solutions should become available in Primus within 24 hours. When you create a solution, your name is displayed as the author in its Properties. This helps the review team if they need to contact you for clarification and also shows that you are contributing your knowledge to Primus.

After your solutions are reviewed and published in Primus, you will probably see slight changes to them; for example, you may see updated terminology, modified grammar, and reassigned Role Statements. The review process is designed to free you from having to focus on these things as you're creating solutions. If you concentrate on *technical accuracy*, NOT on grammar and editorial style, you will find working with Primus rewarding and fun.

#### <span id="page-52-0"></span>**Components of a Good Solution**

Although each solution goes through a review, *a good solution starts with YOU*! Modeling your fixes after ones already in Primus is a great way to ensure you're on the right track.

When you're creating or modifying a solution, focus on the following components.

#### **Descriptive Title**

Does it include the problem *and* related product or service? A title that only says "Treo Blazer" is not as descriptive as "Can the Treo's Blazer browser view WAP sites?‖ Although titles are not searchable, they are important because of their prominence in the search results list.

#### **Essential Role Statements**

Are there enough Role Statements to describe the customer problem and make it searchable? A solution must have at least one Role Statement (or an error message will appear when you try to save it), but two or three are recommended. Goals, symptoms, and facts are the most essential Role Statements to include in your solution.

#### **Accurate and Specific Fix**

Is the fix technically accurate? Does it list specific and concrete steps, such as "On the Connections tab, tap Internet"? Remember, other representatives will be using your solutions during customer calls and are counting on them to be accurate and easy to follow. However, there are some important guidelines to keep in mind, also:

- Do not cut and paste content from public Web sites, user manuals, or other sources. This goes against copyright laws!
- Do not duplicate information found on StreamLine; link to it, instead.
- If the customer's problem is one that you know should be transferred, create a solution that contains "transfer" as the fix.

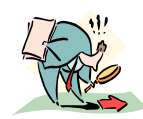

### <span id="page-53-0"></span>**Step Action – Creating or Modifying a Solution**

Before you create a new solution to a customer problem, you should *always* search Primus to see if one already exists. If you find a solution that is incomplete or incorrect, you can modify it. Both new and modified solutions are put through the same review process.

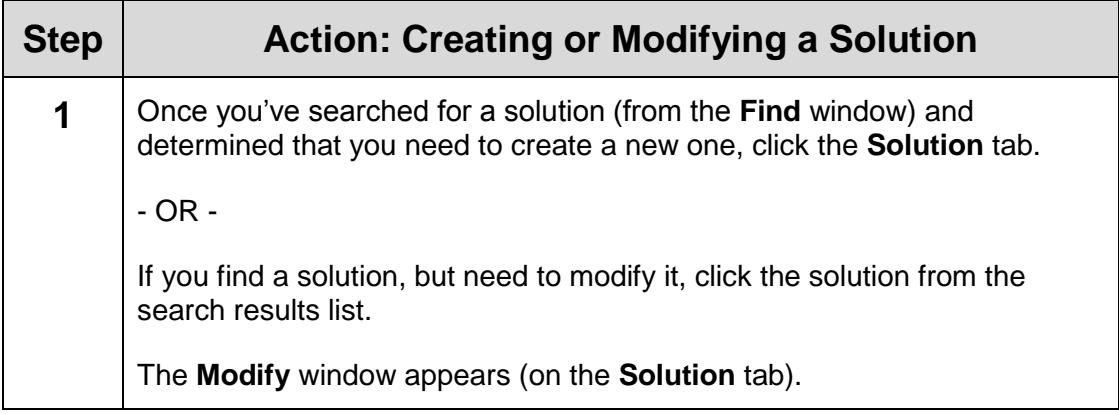

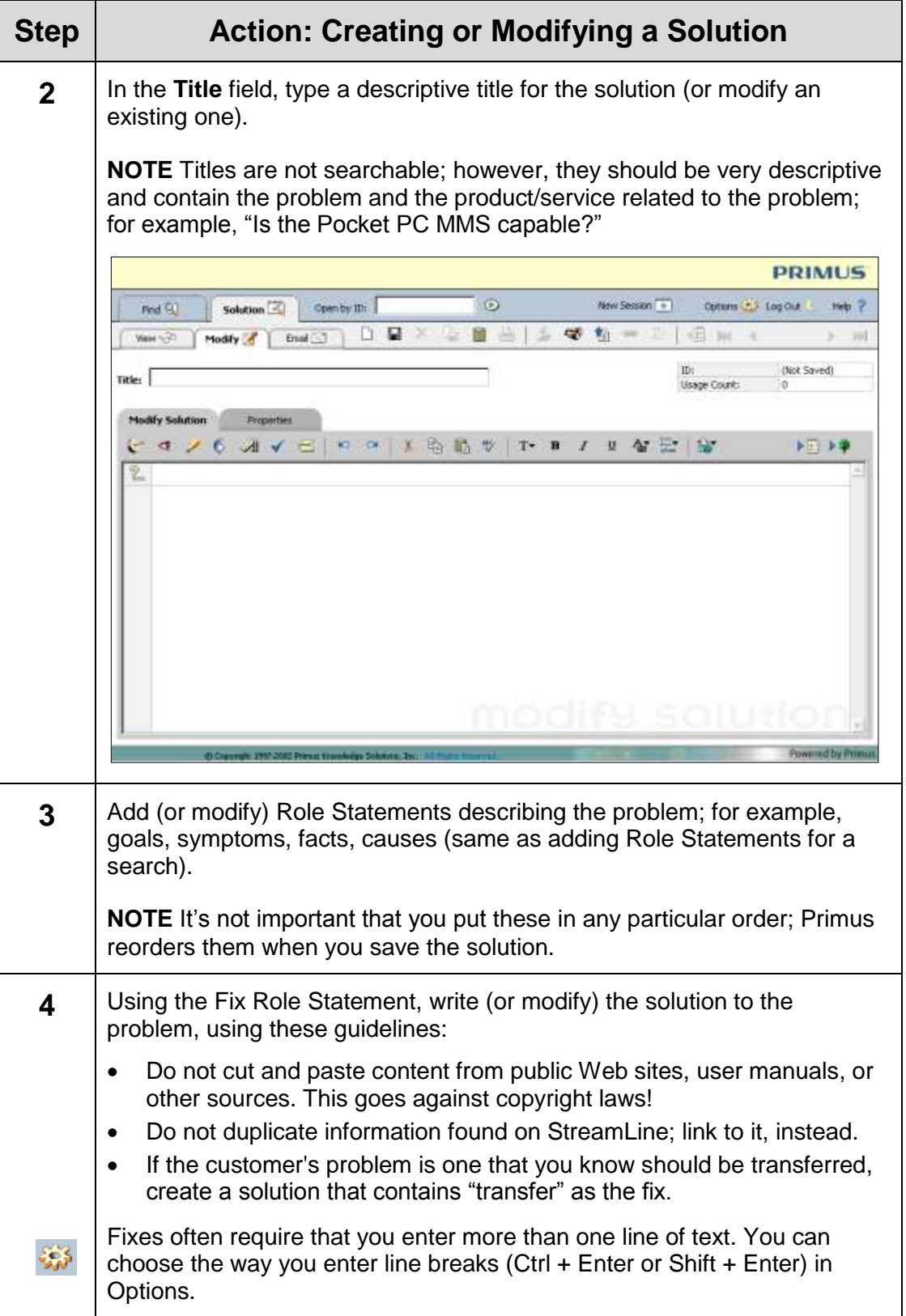

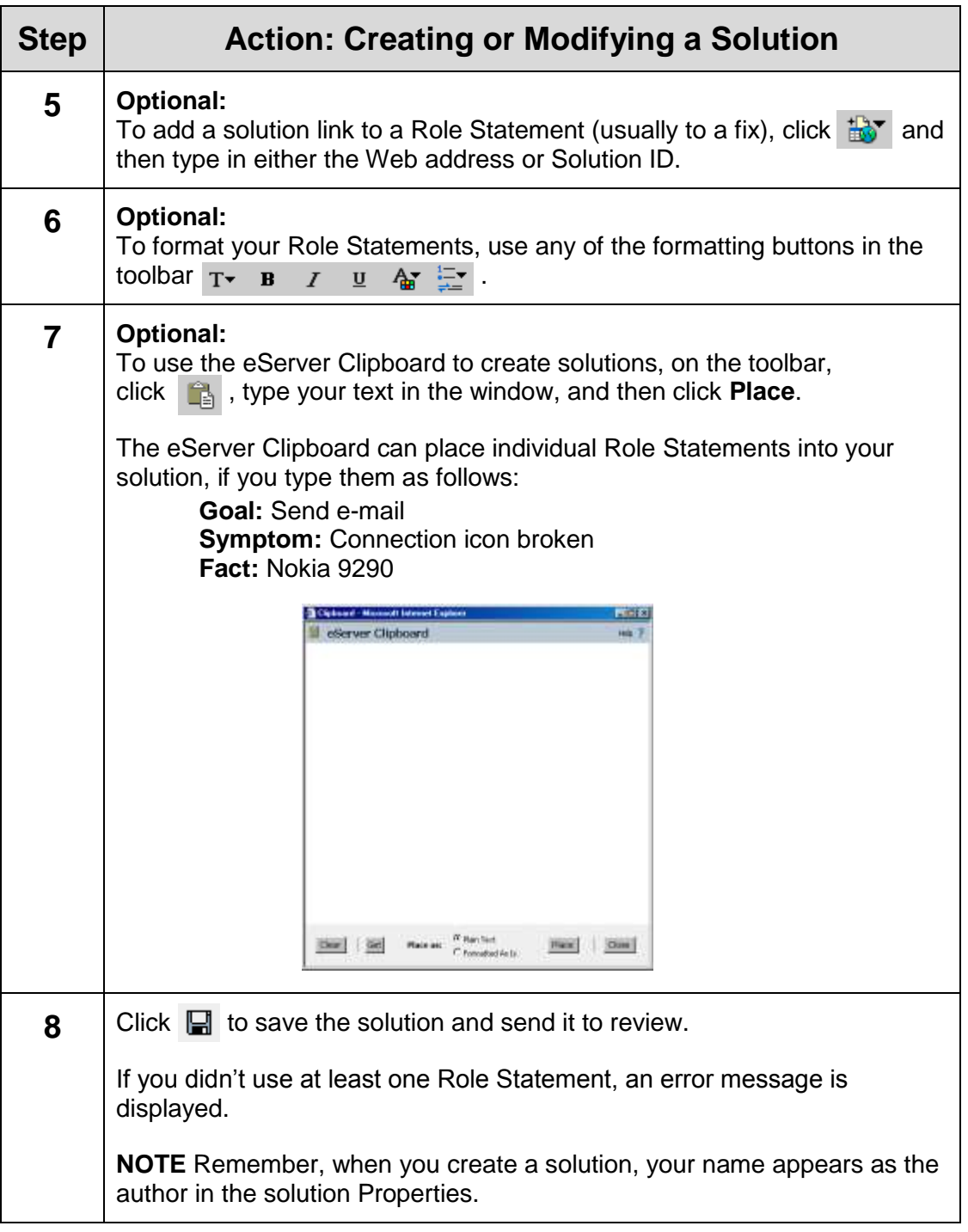

<span id="page-56-0"></span>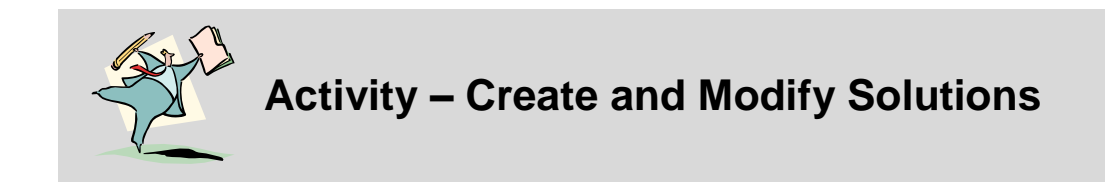

- Using the preceding step-action, and the solutions you've brought to training with you, create several new solutions. Remember to search for a solution before you create a new one!
- Explore Primus Options and take note of how they impact creating solutions.
- Work through some of the optional steps.

**IMPORTANT** If you decide to modify an existing solution, check with your instructor first. You may be asked to work only with specific solutions that are known to be incorrect or incomplete.

<span id="page-57-0"></span>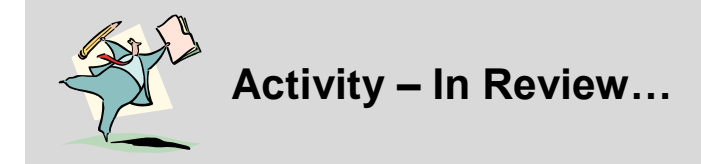

Write the answers to these questions, in the spaces provided, and then review them with the class.

- 1. What should you do before creating a *new* solution?
- 2. For what reasons would you *modify* a solution?
- 3. What are the components of a good solution?
- 4. List three important guidelines for creating fix statements.
- 5. Although titles are not searchable, explain why they are important.
- 6. What two types of links can you add to a solution?
- 7. What happens to your solution after you save it?

# <span id="page-58-0"></span>**Key Point Summary**

Following are the most important points to remember from this lesson:

- Once you create or modify a solution in Primus, it goes through a content review process before it becomes available for searching and viewing.
- Good solutions contain the following components:
	- A descriptive title, containing both the problem and the product/service.
	- Role statements that are essential to searching.
	- A specific and accurate fix, modeled after other solutions.
- You can create or modify solutions in Primus using the Solution window and its toolbar buttons.
	- Do not cut and paste content from public Web sites, user manuals, or other sources. This goes against copyright laws!
	- You can link to other solutions (by ID) and also add Web addresses to your solutions (by URL).
	- If the customer's problem is one that you know should be transferred, you can create a solution that contains "transfer" as the fix.

This page intentionally left blank.